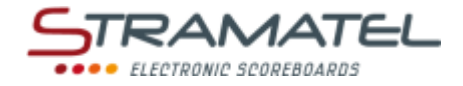

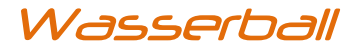

# **BEDIENUNGSANLEITUNG**

# **WTOP**

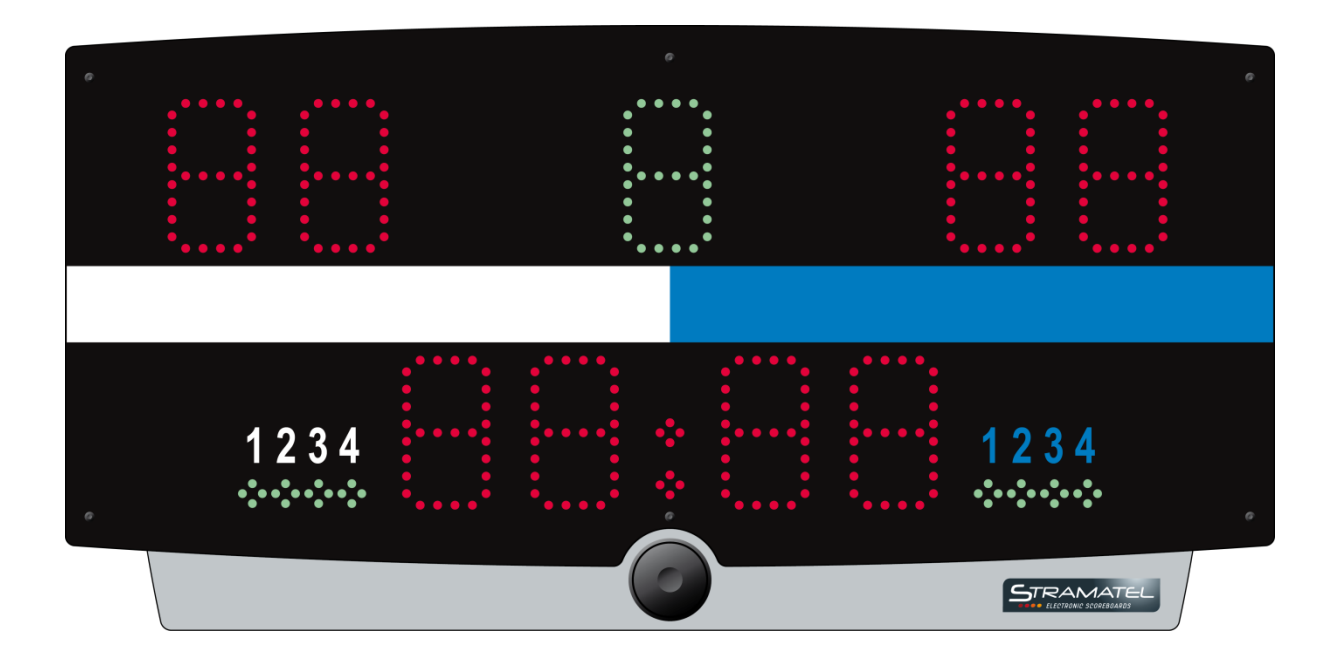

*Zeichnungen und Bilder unverbindlich*

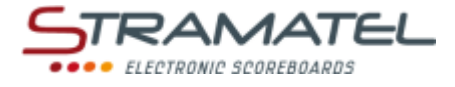

### **INHALT**

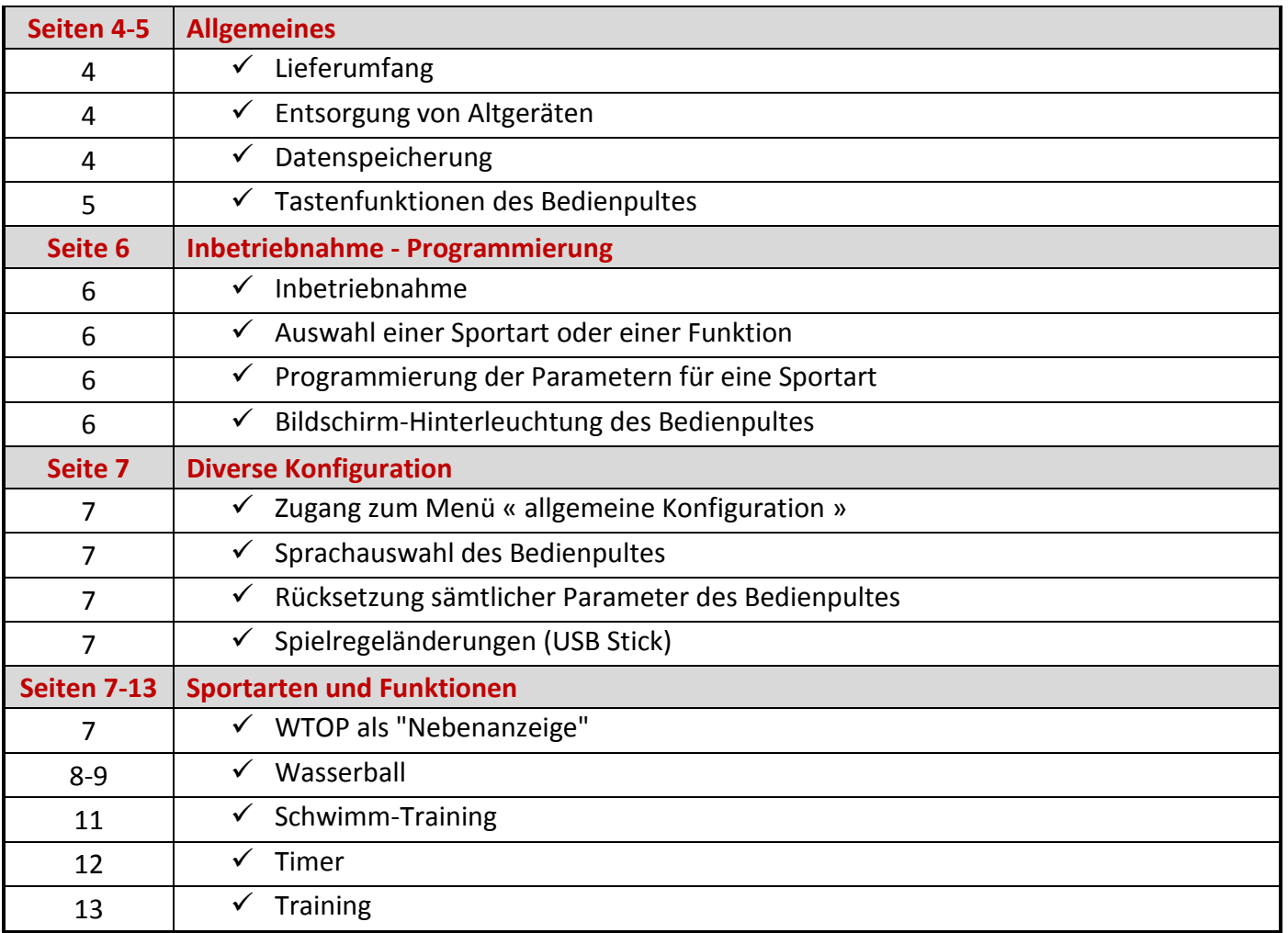

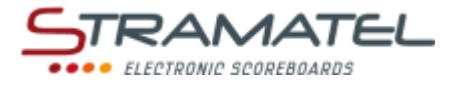

# **ALLGEMEINES**

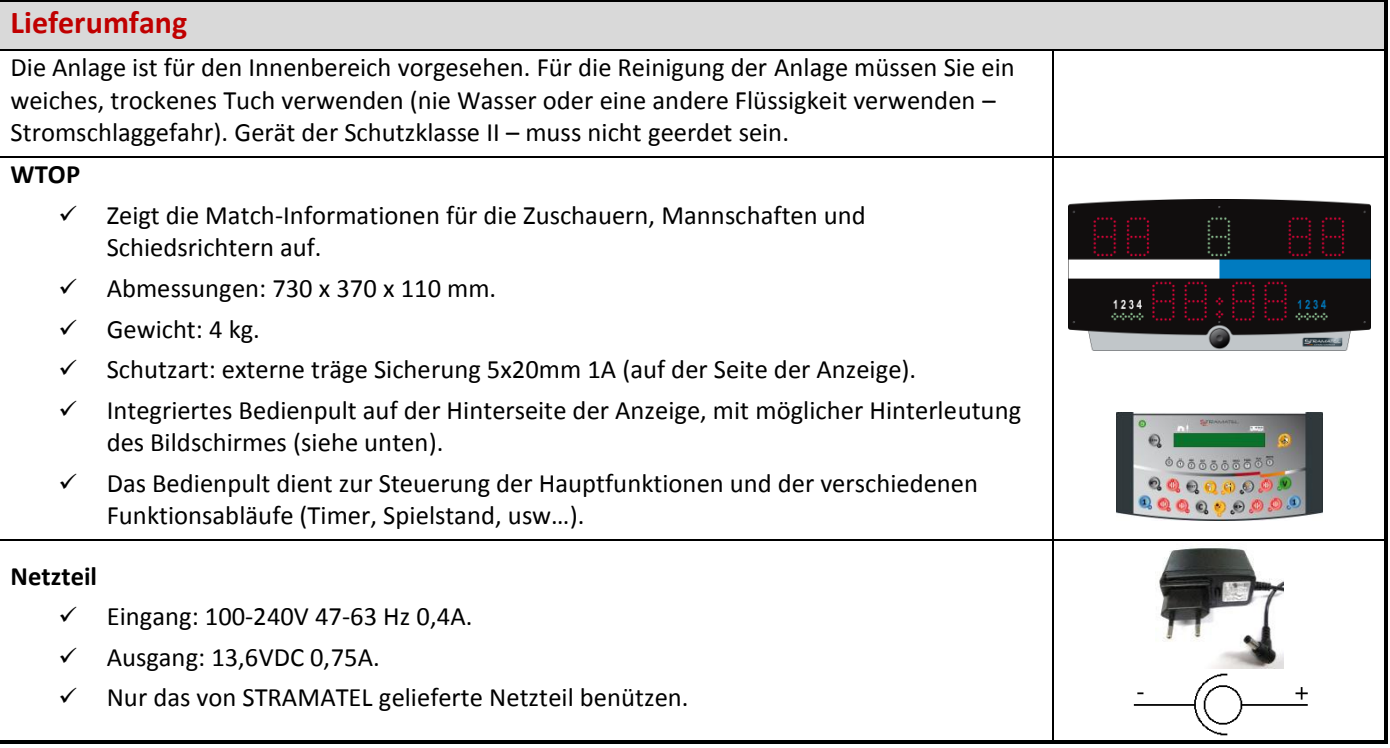

#### **Entsorgung von Altgeräten**

Geräte mit dieser Kennzeichnung gehören nicht in den Restmüll und sind getrennt zu sammeln und zu entsorgen. Die Hersteller sorgen im Rahmen der Produktverantwortung für eine umweltgerechte Behandlung und Verwertung der Altgeräte. Im Rahmen des Elektro- und Elektronikgerätegesetzes (ElektroG) und zum Schutz unserer Umwelt ist eine kostenlose nalctalla möglich

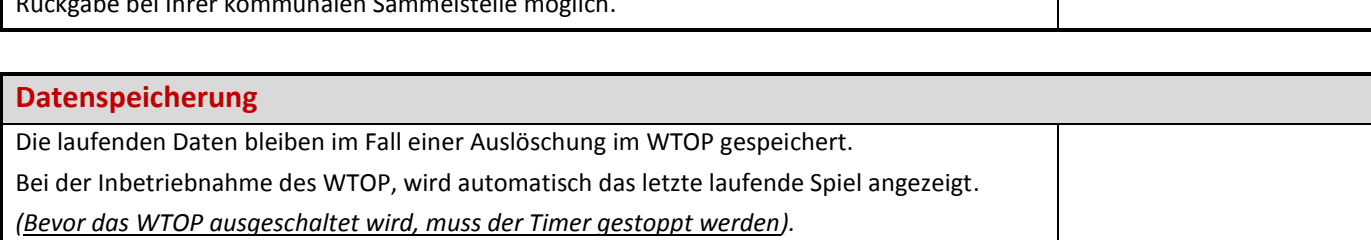

ZI de Bel Air 44850 LE CELLIER FRANKREICH stramatel@stramatel.com Tél. +33 (0)2 40 25 46 90

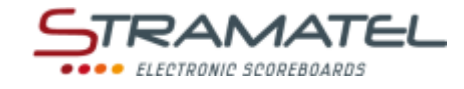

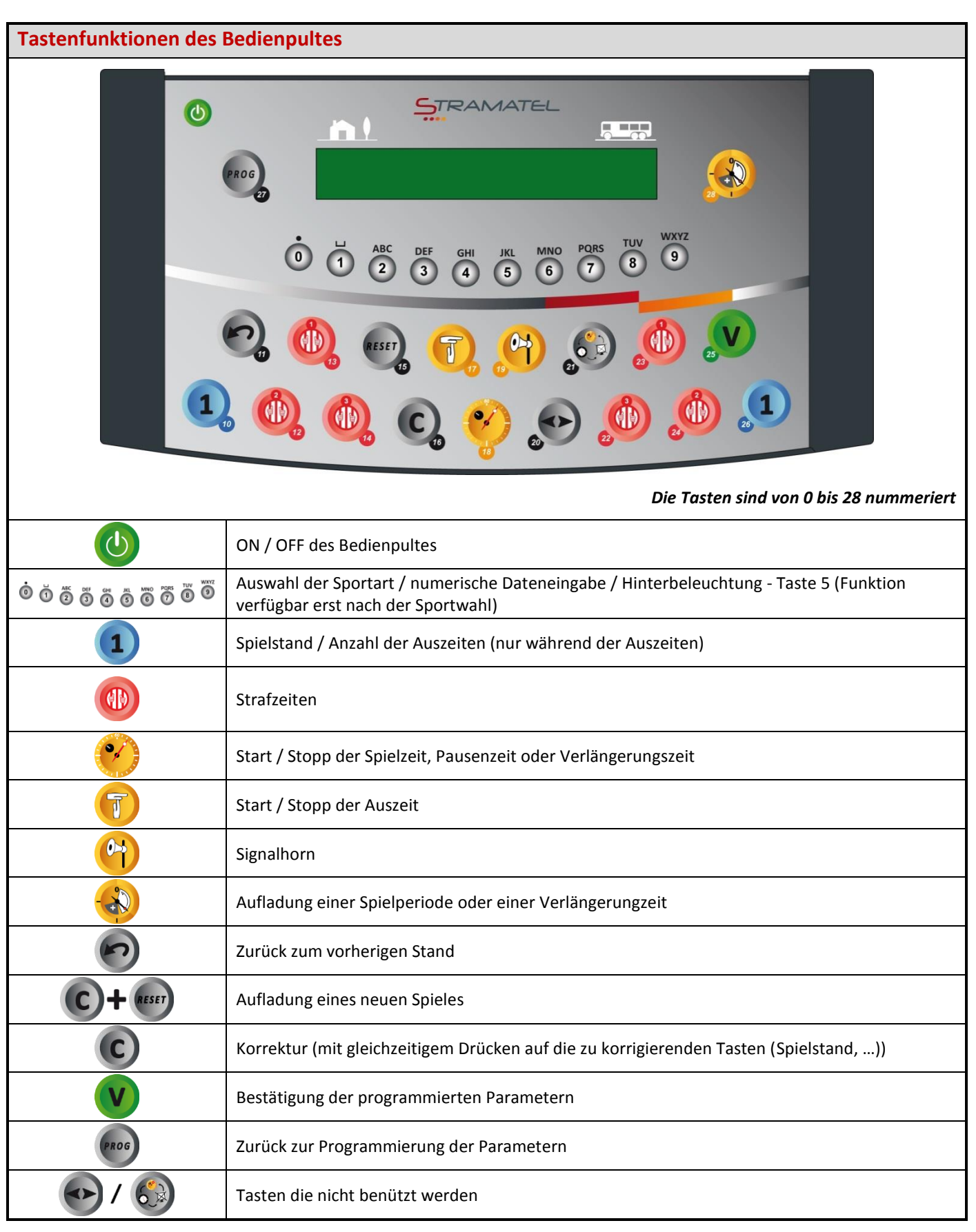

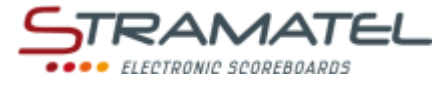

### **INBETRIEBNAHME - PROGRAMMIERUNG**

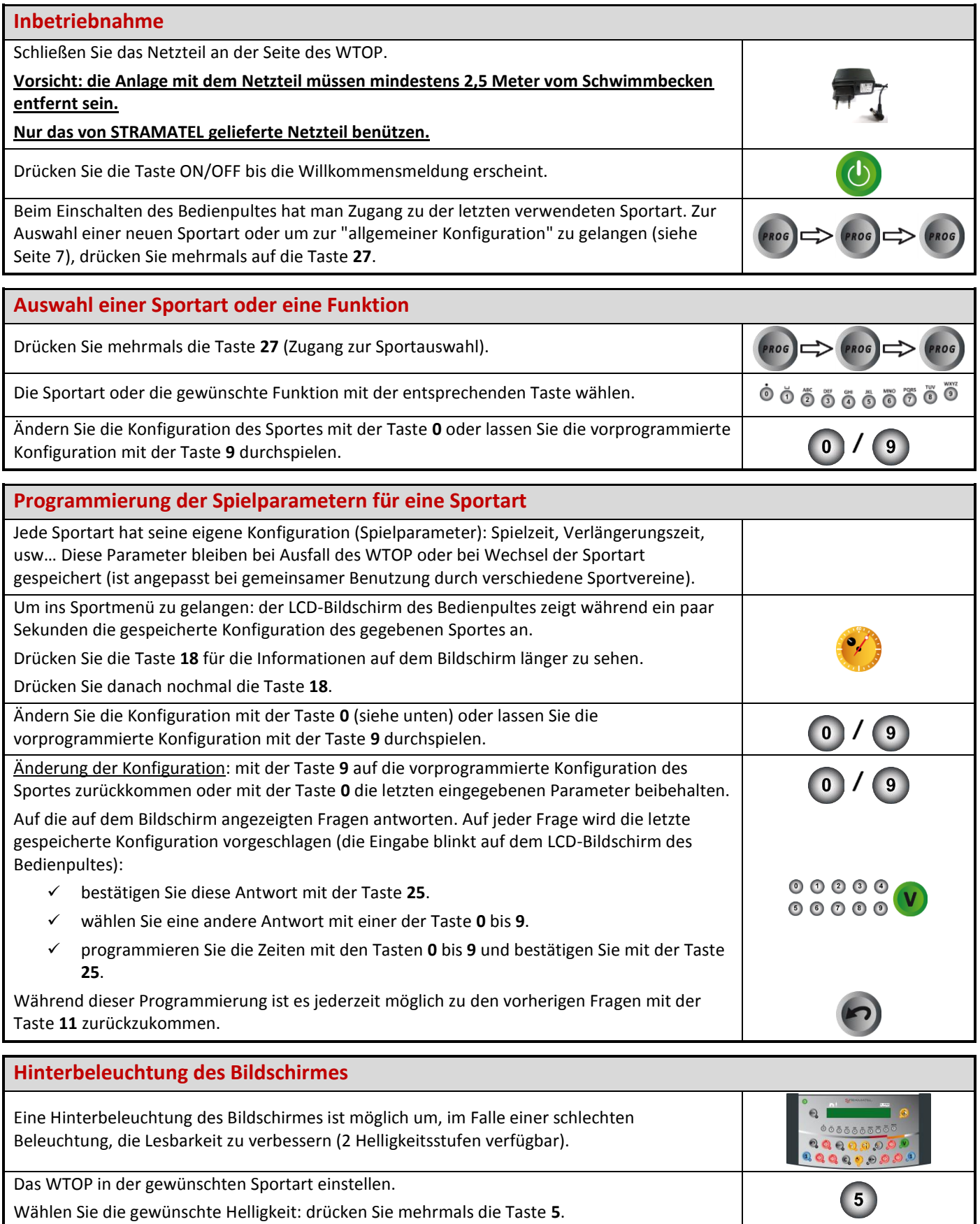

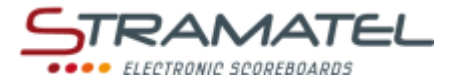

### <span id="page-5-0"></span>**DIVERSE KONFIGURATIONEN**

Sprachauswahl des Bedienpultes ist sind konfigurierbar. Es ist auch möglich sämtliche Parameter des Bedienpultes auf Null zu stellen.

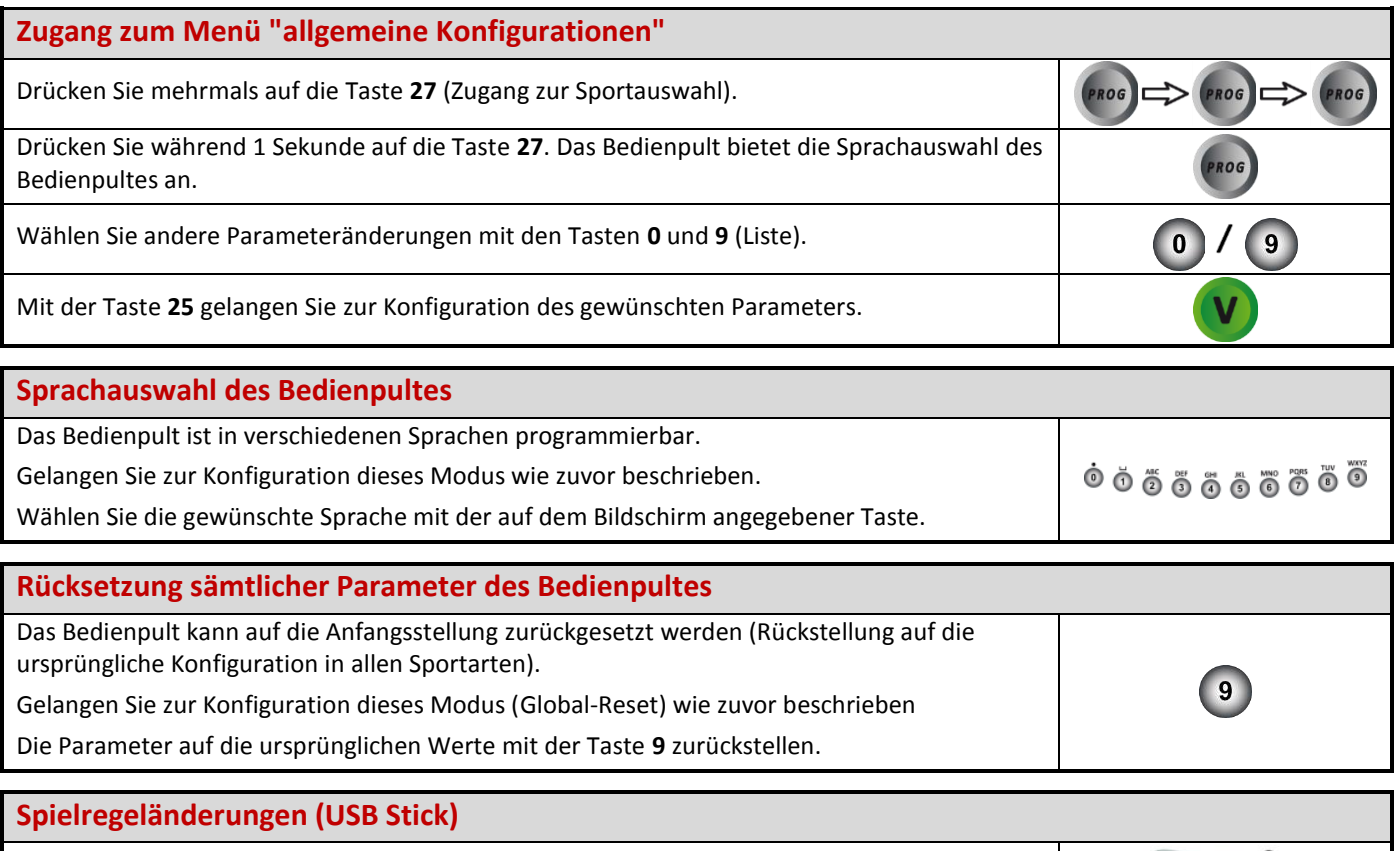

Das Programm des WTOP kann bei Spielregeländerungen anhand eines USB Sticks umgerüstet werden. Eine Anleitung wird gegebenenfalls beigestellt.

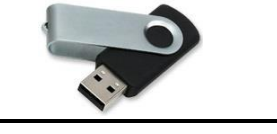

# **WTOP ALS NEBENANZEIGE**

Das WTOP kann als Nebenanzeige eines zweiten WTOP verwendet werden (Option "OYCTI25-Kabel" notwendig).

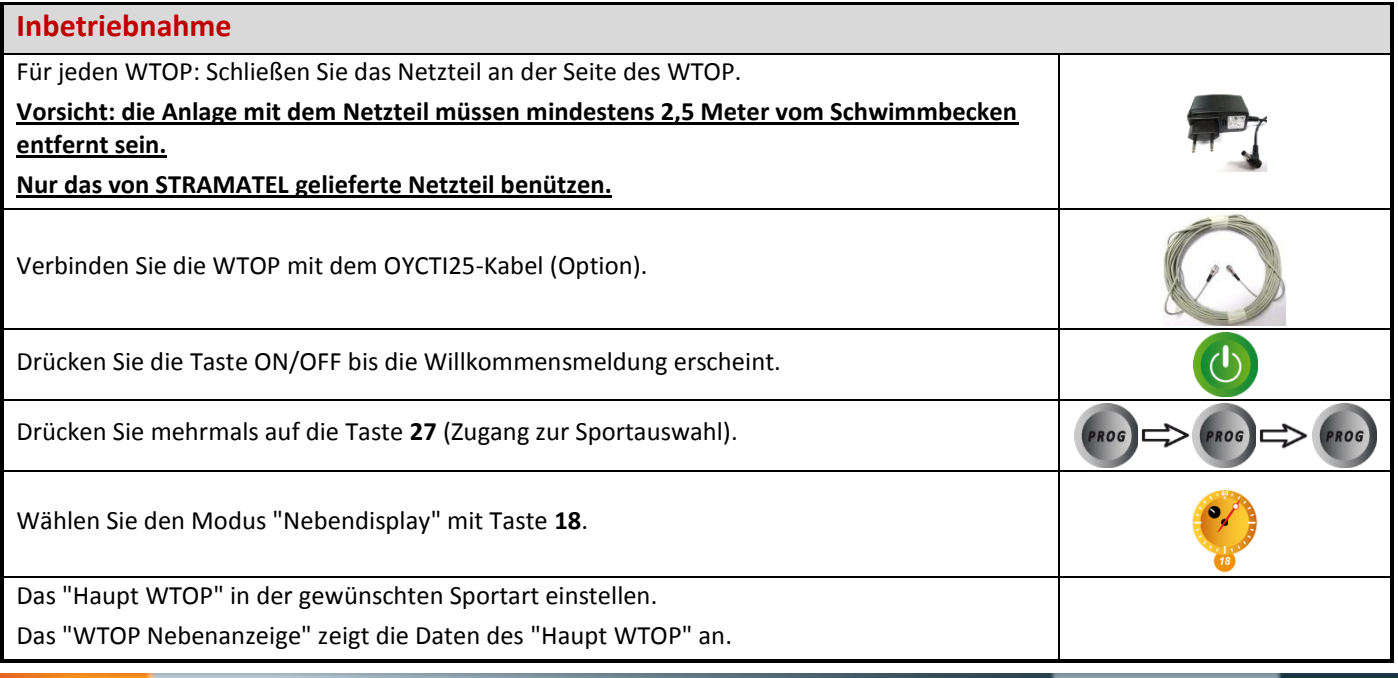

ZI de Bel Air 44850 LE CELLIER FRANKREICH stramatel@stramatel.com Tél. +33 (0)2 40 25 46 90

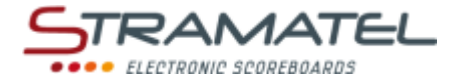

# **WASSERBALL**

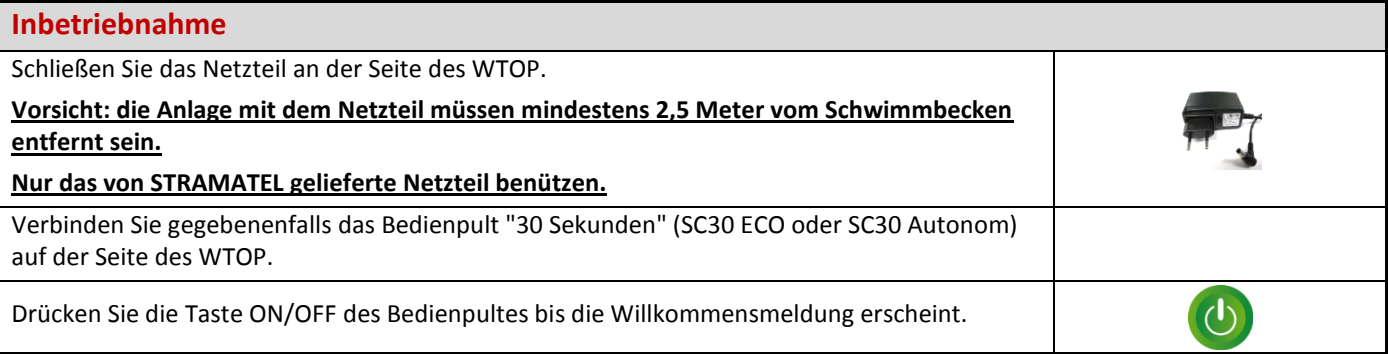

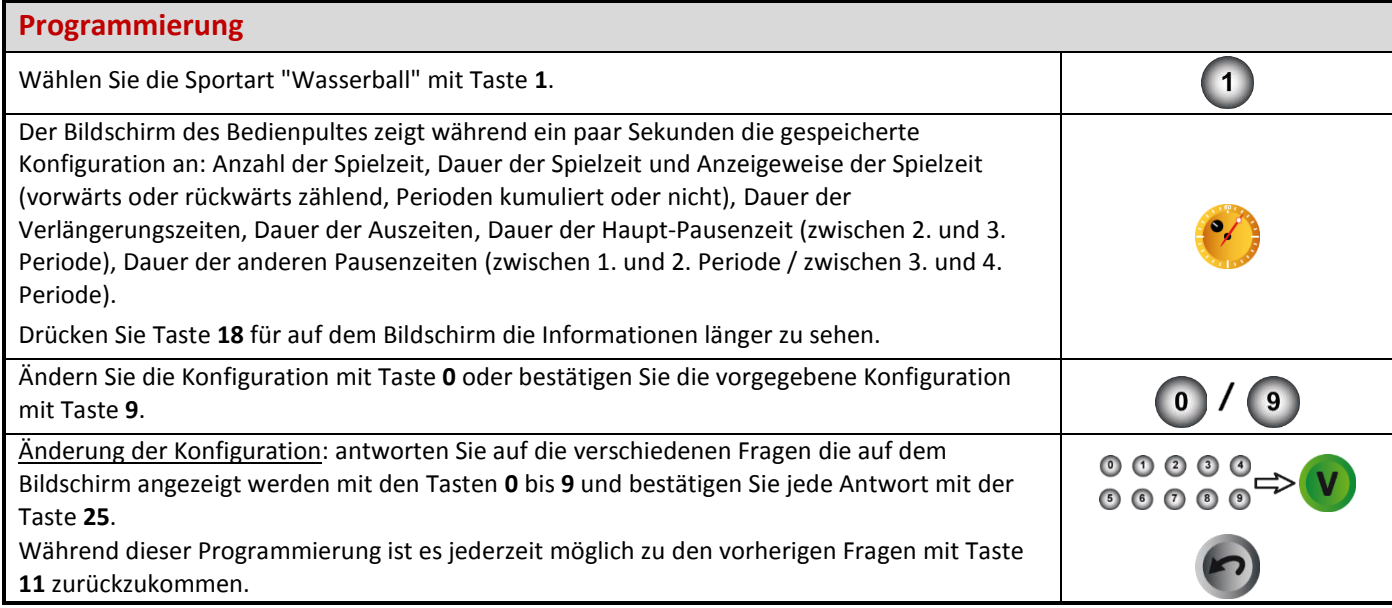

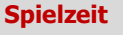

 $\mathsf{I}$ 

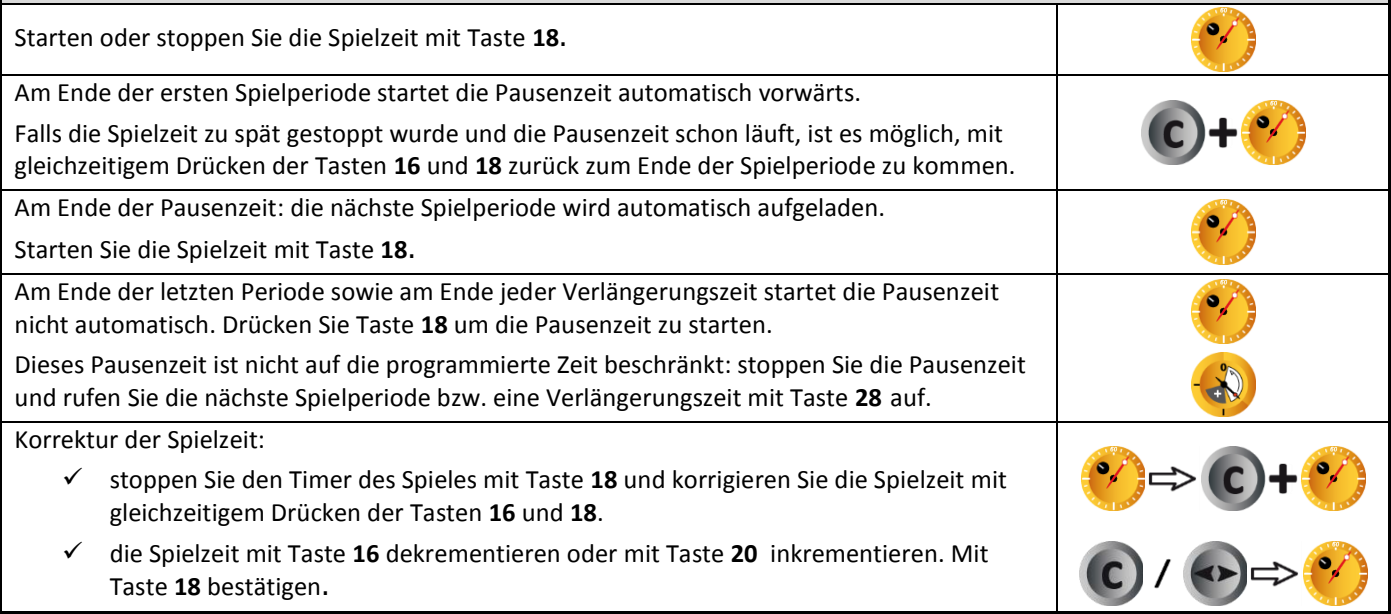

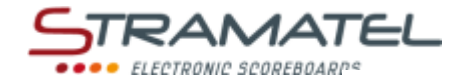

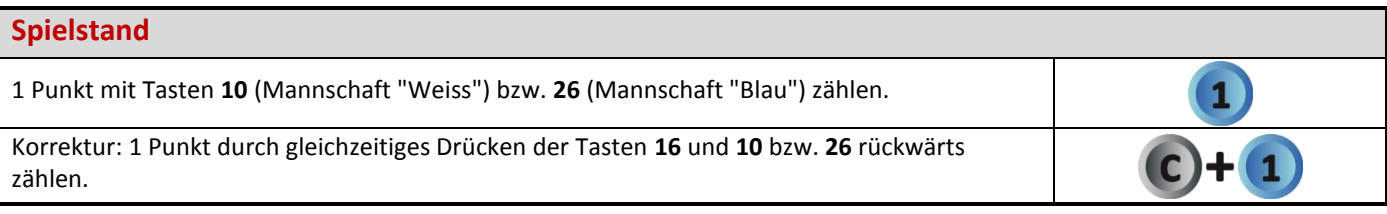

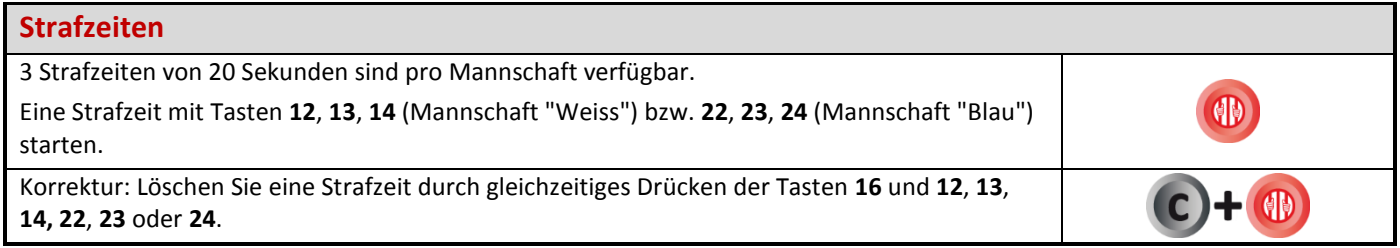

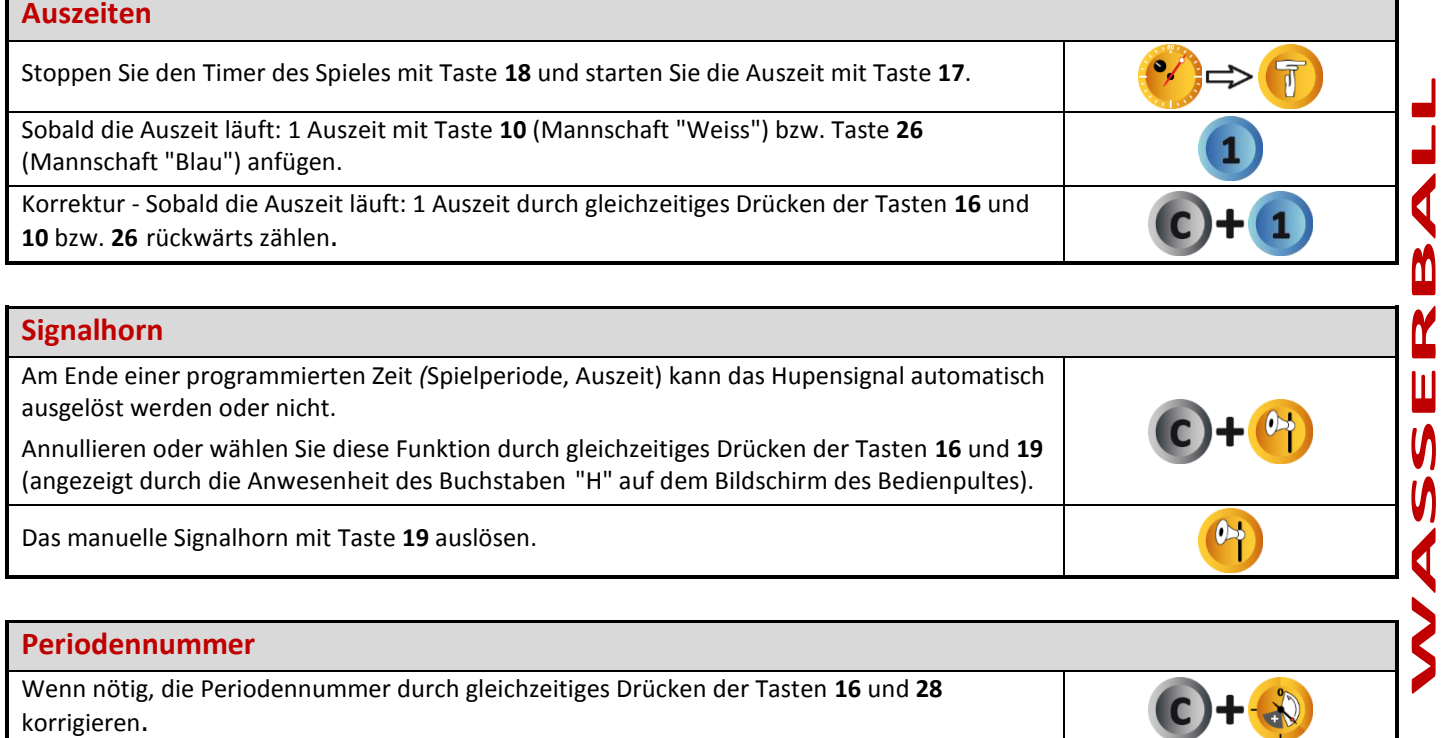

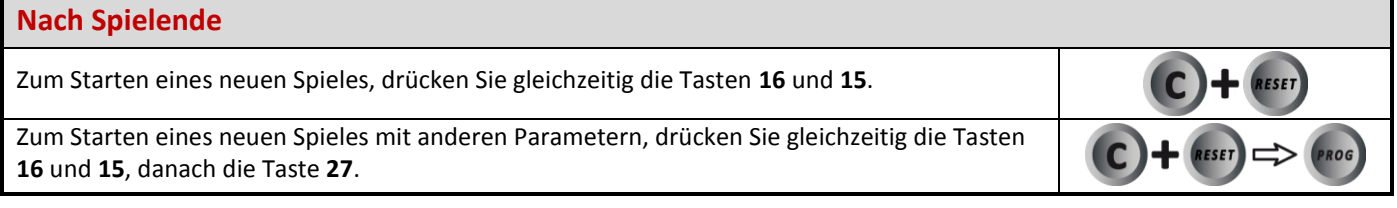

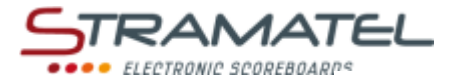

# **SCHWIMM-TRAINING**

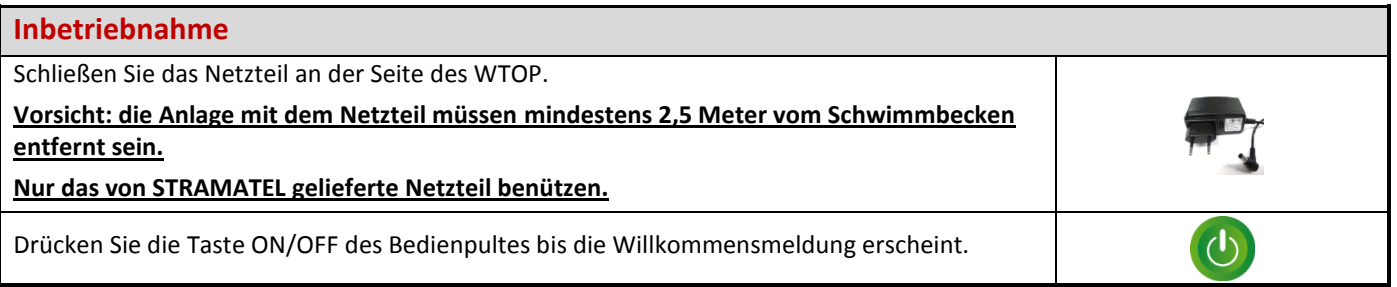

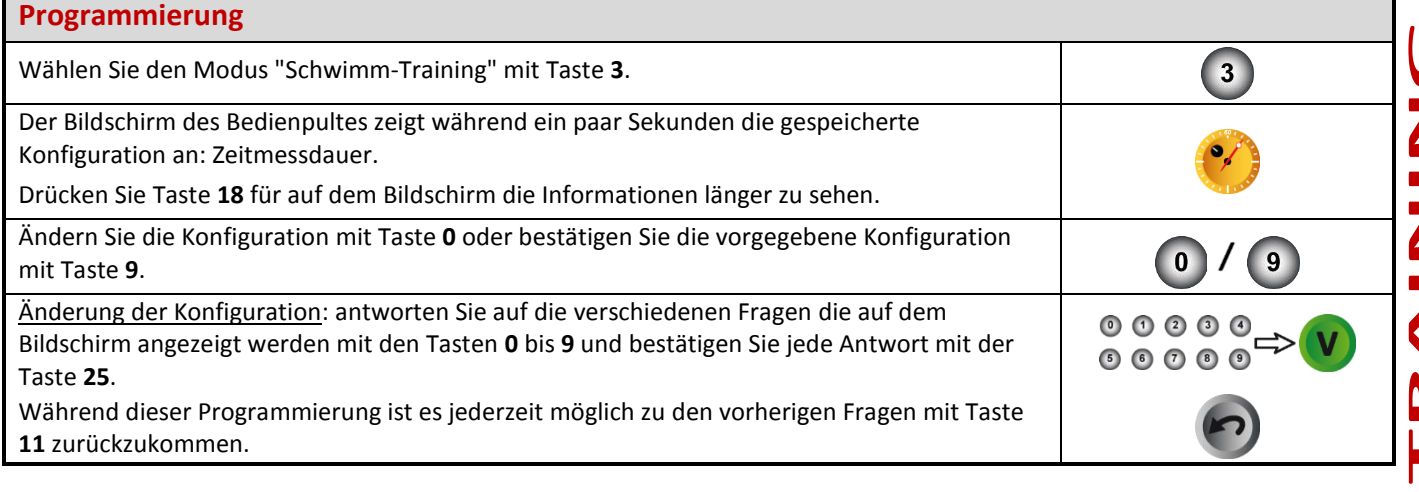

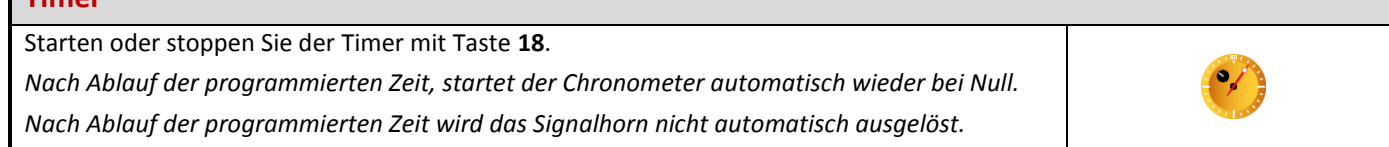

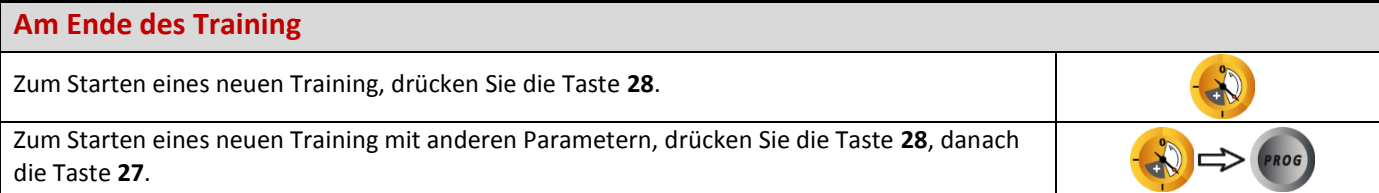

**Timer**

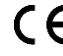

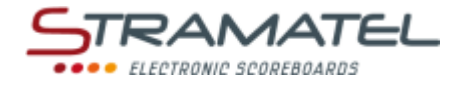

## **TIMER**

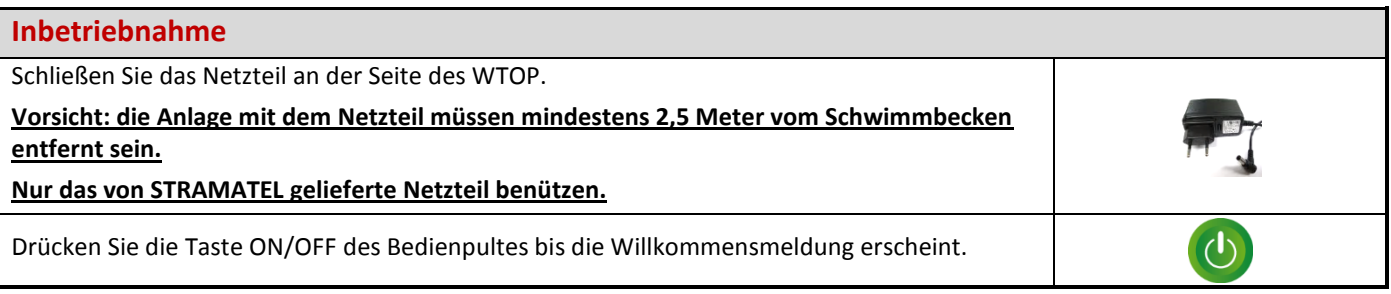

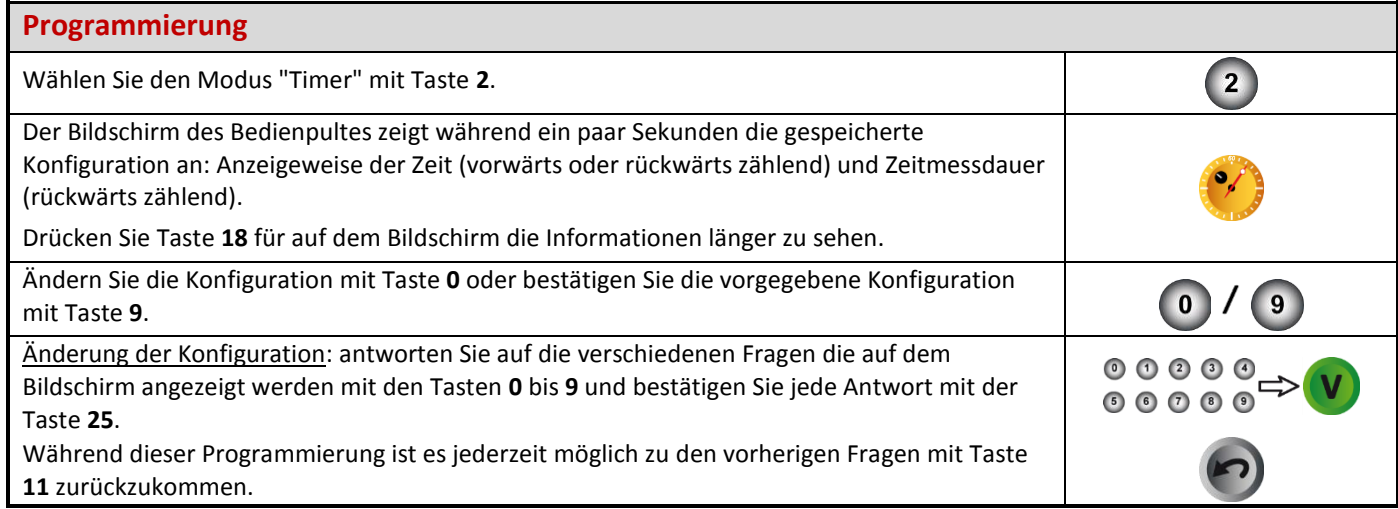

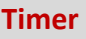

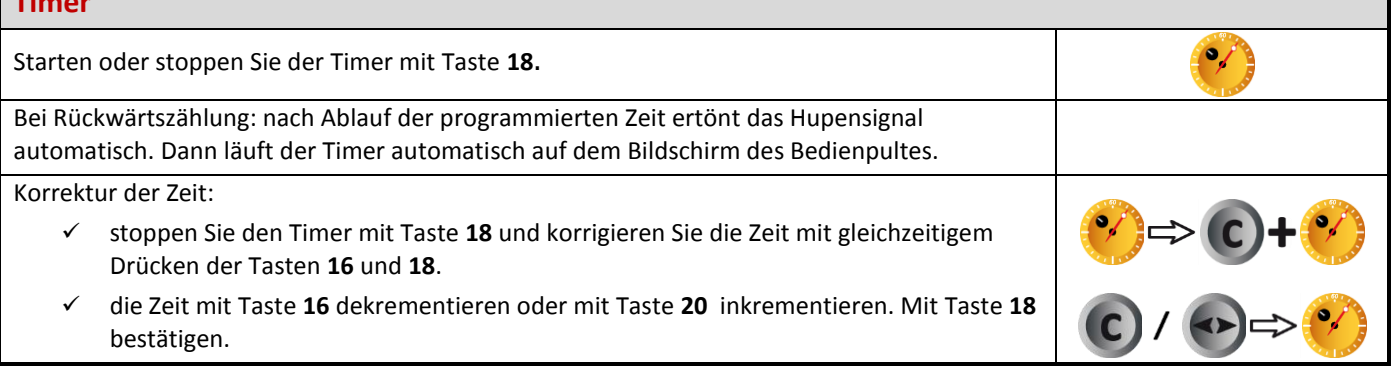

#### **Signalhorn**

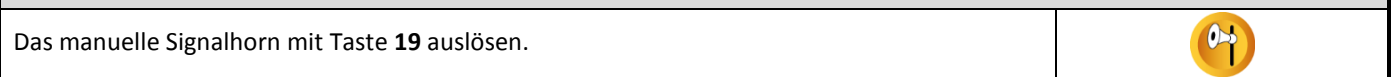

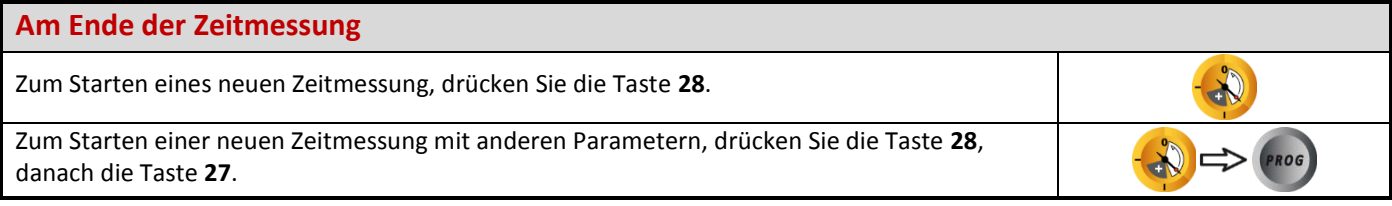

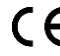

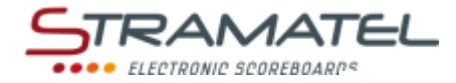

## **TRAINING**

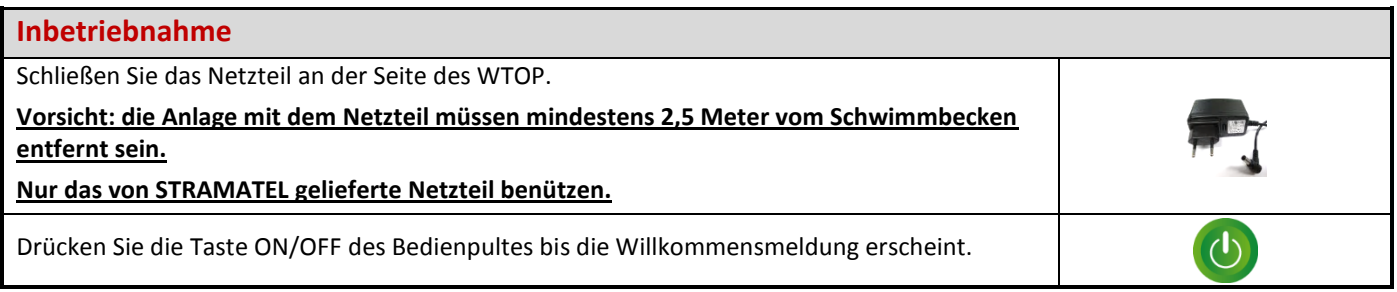

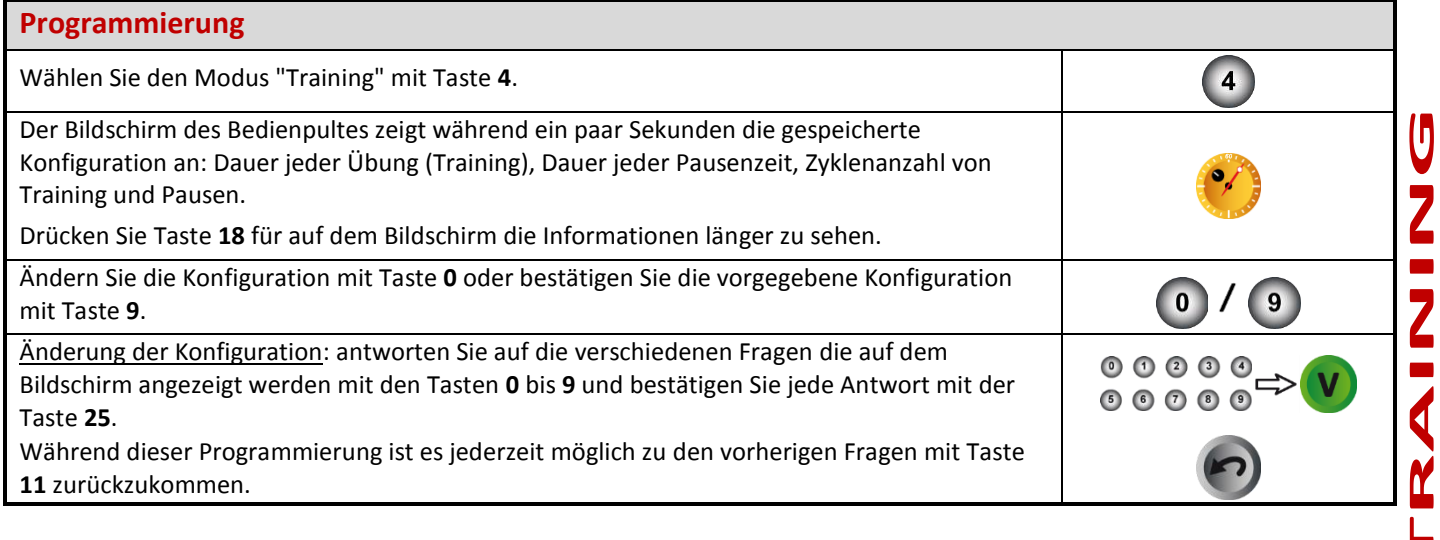

#### **Timer**

Starten oder stoppen Sie der Timer mit Taste **18**. Die Perioden von Training-/Pausen-Zyklen laufen nacheinander.

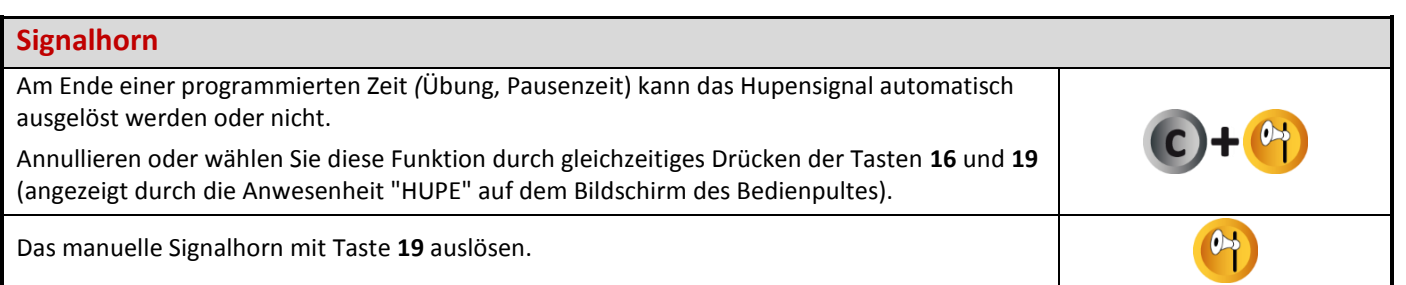

#### **Am Ende des Training** Zum Starten eines neuen Training, drücken Sie die Taste **28**. Zum Starten eines neuen Training mit anderen Parametern, drücken Sie die Taste **28**, danach  $\clubsuit$ PROG  $\Rightarrow$ die Taste **27**.

 $\bullet$